## **Netis DL43 Series**

- Establish a connection between the device and the router via network cable or Wi-Fi (if there's a WIFI password you have to check bottom of the router. If you turn the router over, you should see a sticker, and one of the pieces of information should say something like "Wi-Fi Password" or "WPA passcode.")
- Open your web browser and enter **http://192.168.1.1** in the browser address bar
- Type Username: guest and password: guest to login to modem's interface

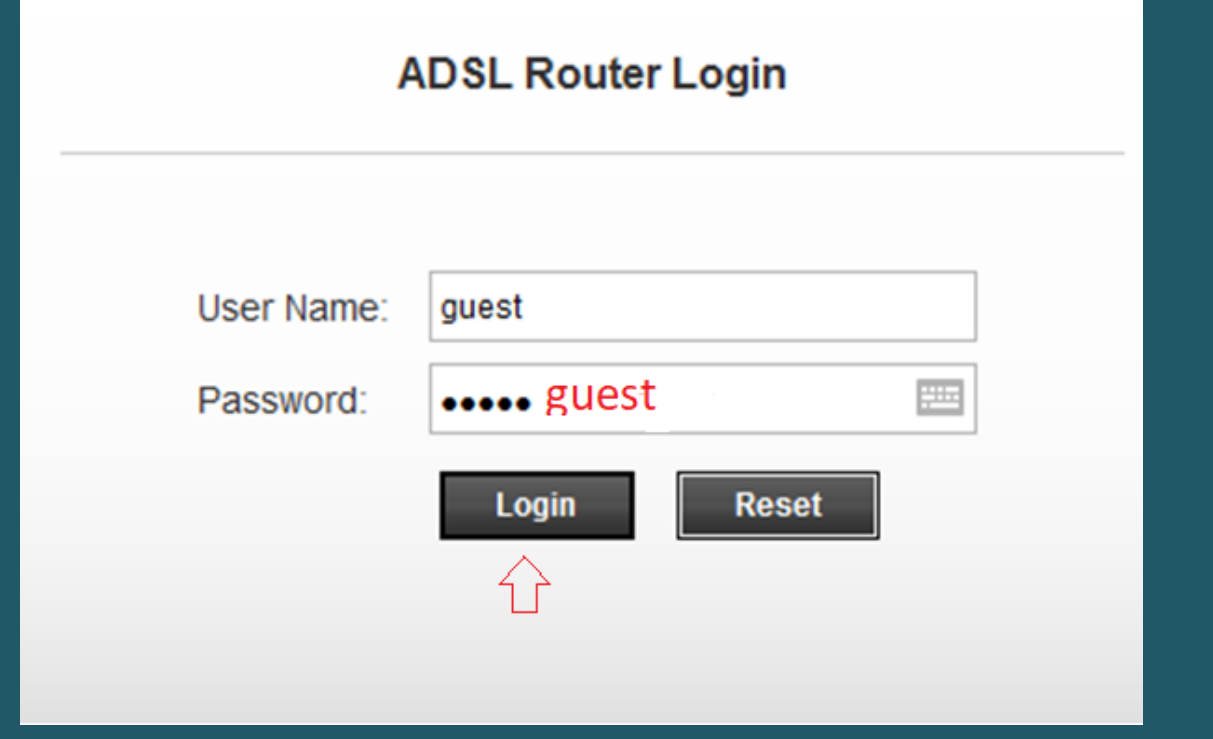

Click START to run Quick Start guide

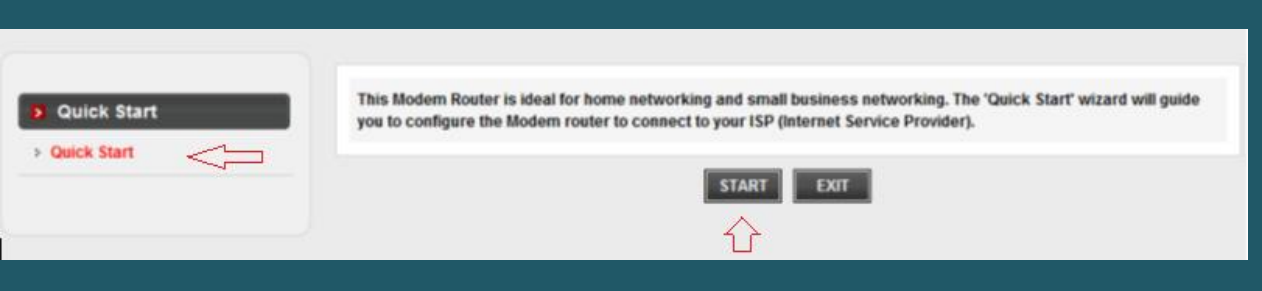

The Wizard will guide you through these four quick steps. Begin by clicking on NEXT

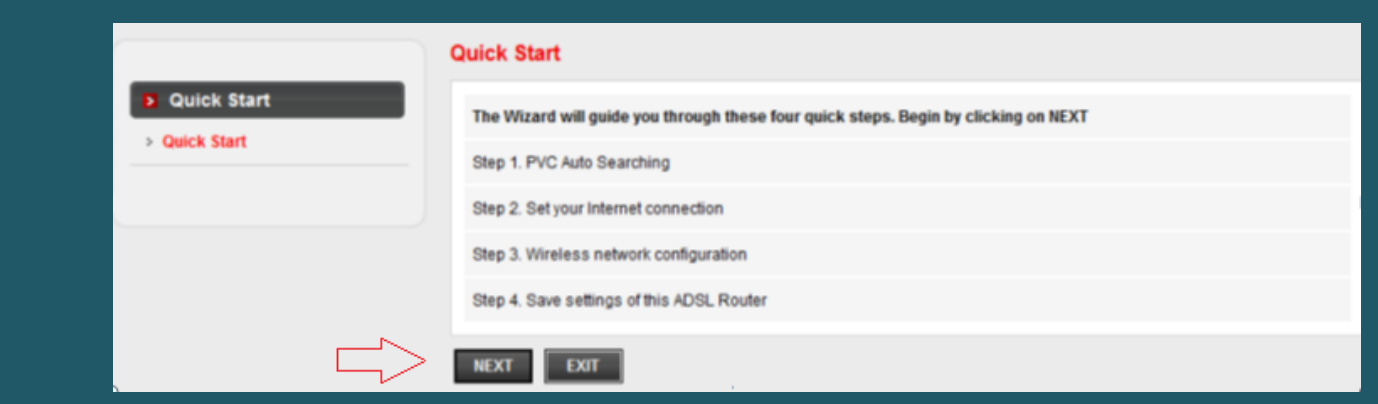

Click cancel to input VPI and VCI Manually

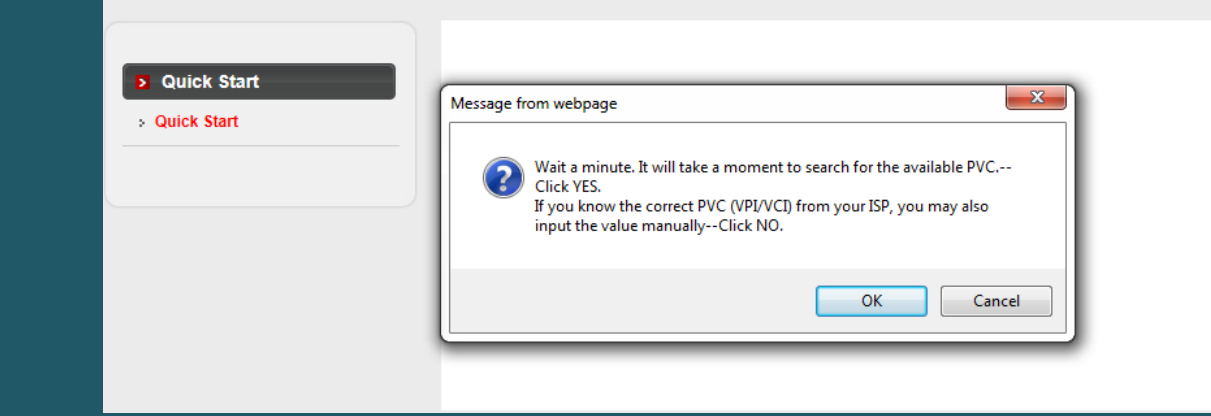

 Keep Auto PVC disabled then enter VPI and VCI , VPI should be 0 if DSP is Ogero and 8 if DSP is GDS while VCI should be 35 then click Next

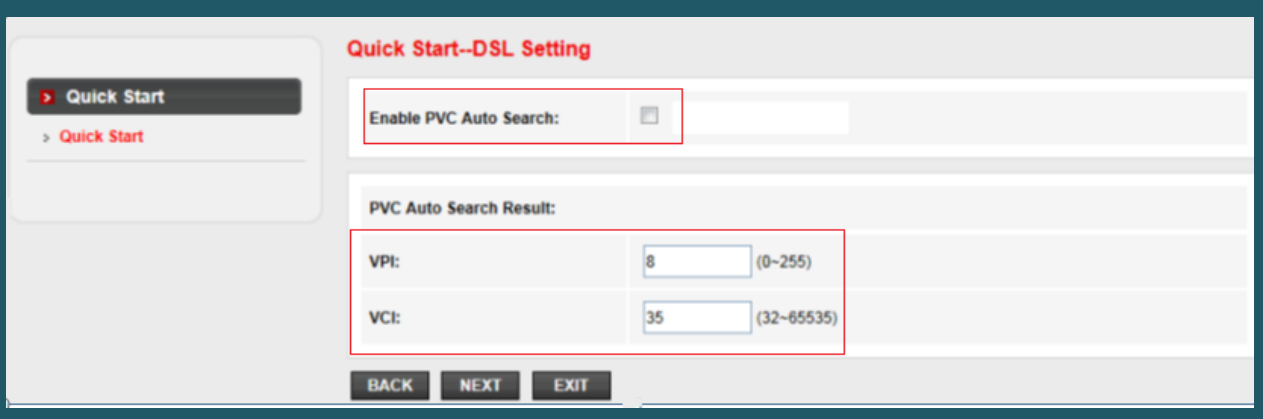

Choose PPPoE as ISP connection type then click Next

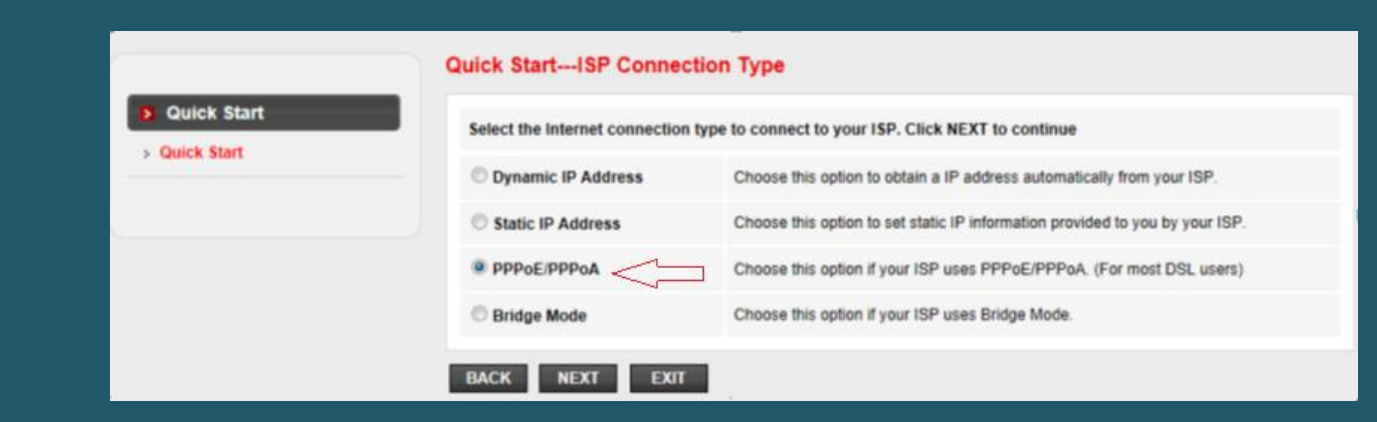

Type ADSL username and password and make sure connection type is PPPoE LLC then click Next

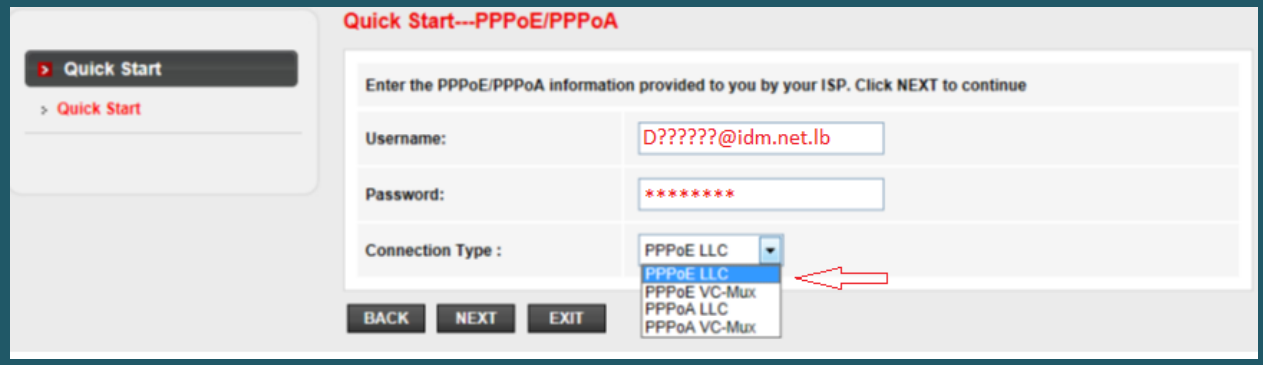

- In SSID textbox type the name of wireless connection
- Make sure Authentication type is WPA-PSK/WPA2-PSK then type wireless password and click NEXT (and safest passwords are long and contain at least 8 digits of mixed letters, and numbers)

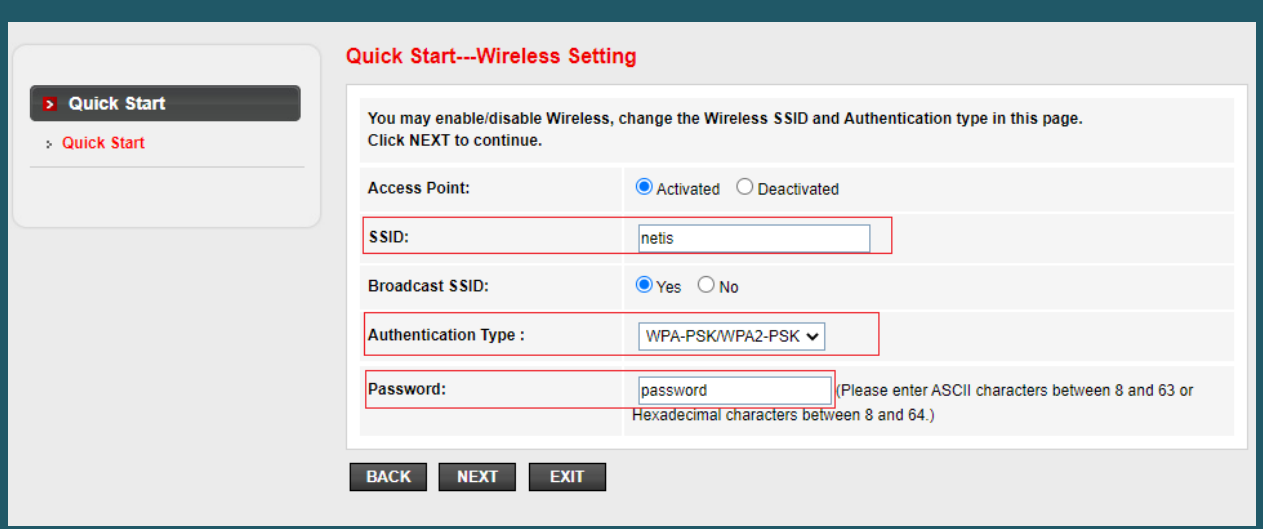

One the Wizard is completed click Next to save configuration

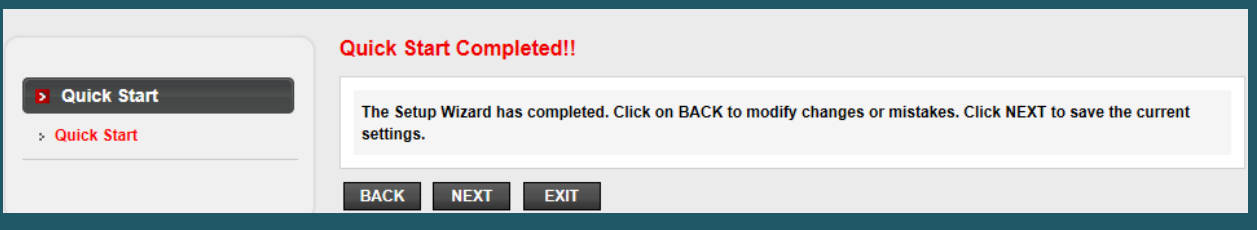

Click close to go back to main page

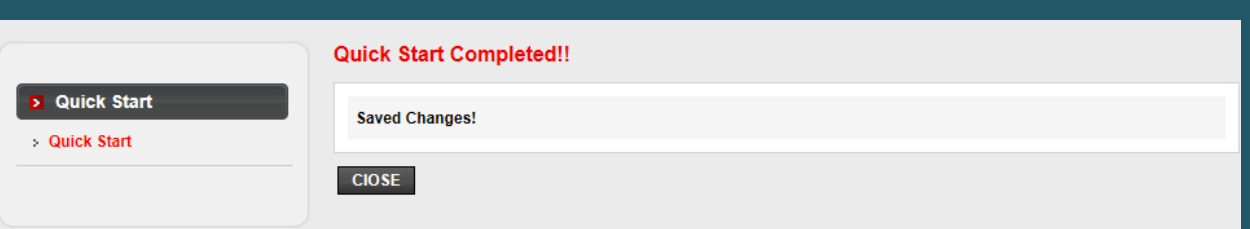